$9062$ 

**УТВЕРЖДАЮ** Генеральный директор **ООО «НТЦ СОТСБИ»** В. Ю. Гойхман M.I. «HTI 42860TCB 2020 г.

# Государственная система обеспечения единства измерений

СИСТЕМЫ ИЗМЕРЕНИЙ ДЛИТЕЛЬНОСТИ СОЕДИНЕНИЙ

MiniCom MX-1000

Методика поверки 5295-002-18622423-2020MIT

# СОДЕРЖАНИЕ

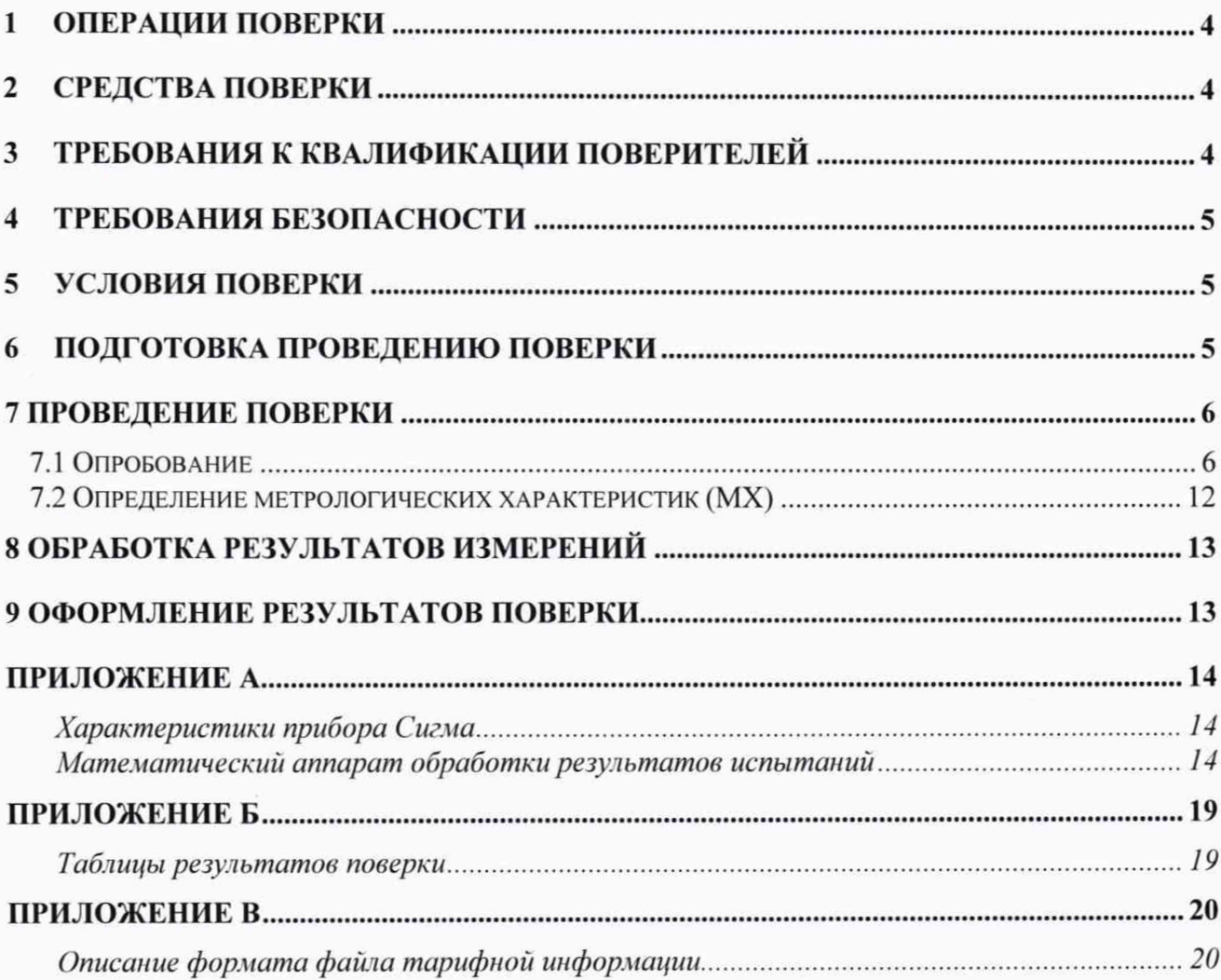

Настоящая методика поверки (МП) устанавливает методы и средства первичной, и периодической поверок системы измерений длительности соединений MiniCom MX-1000, далее СИДС.

СИДС является виртуальной (функциональной) системой измерений длительности телефонных соединений системой измерений длительности телефонных соединений оборудования с измерительными функциями комбинированной АТС «МиниКом МХ-1000», версия ПО 1.1. производства АО «Информтехника и Связь», Москва

Методика разработана в соответствии с рекомендацией РМГ 51-2002 ГСИ Документы на методики поверки средств измерений. Основные положения.

Объектом метрологического контроля при поверке является система измерений длительности соединений, входящая в состав вышеназванного оборудования.

Цель поверки - определение действительных значений метрологических характеристик (МХ) СИДС и предоставление документа о возможности ее эксплуатации.

Поверку СИДС осуществляют один раз в два года метрологические службы, которые аккредитованы в системе Росаккредитации на данные виды работ.

Требования настоящей методики поверки обязательны для метрологических служб юридических лиц независимо от форм собственности.

#### <span id="page-3-0"></span> $\mathbf{1}$ Операции поверки

При проведении поверки должны производиться операции, указанные в таблице 1.

### Таблица 1

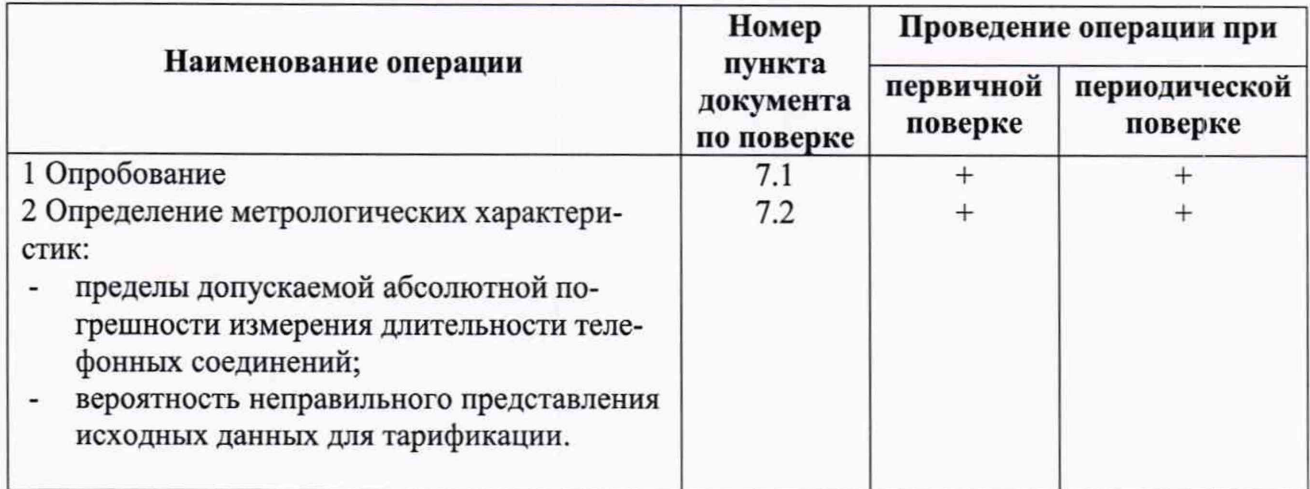

#### $\boldsymbol{2}$ Средства поверки

 $2.1$ При проведении поверки должны применяться средства измерений, указанные в таблице 2.

### Таблица 2

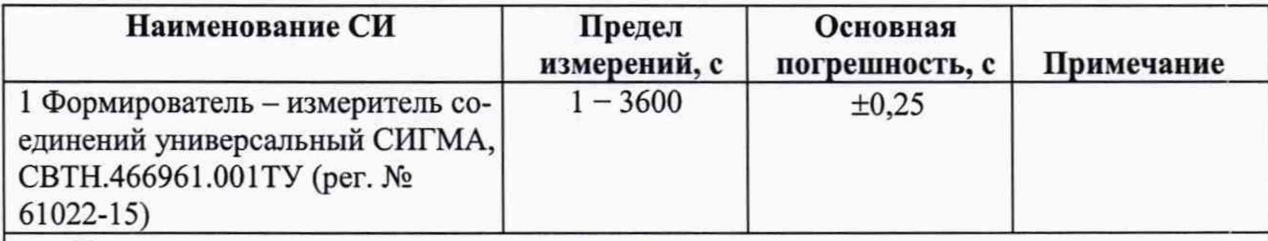

Примечания

1 Допускается применение аналогичных средств поверки, обеспечивающих определение метрологических характеристик поверяемых СИ с требуемой точностью.

2 В приложении А приведены характеристики прибора Сигма и математический аппарат, положенный в основу обработки результатов поверки (испытаний).

3 В приложении Б приведены таблицы результатов поверки.

#### $\mathbf{3}$ Требования к квалификации поверителей

- $3.1$ К проведению поверки допускаются лица
- $\blacksquare$ аттестованные в качестве поверителей систем измерений длительности соединений;
- изучившие эксплуатационную документацию СИДС и рабочих эталонов;
- имеющие знания в области IP технологий.  $\blacksquare$

#### $\overline{\mathbf{4}}$ Требования безопасности

- $4.1$ Корпус прибора Сигма должен быть заземлен.
- $4.2$ Рабочее место должно иметь соответствующее освещение.
- $4.3$ При проведении поверки запрещается:
- ÷. проводить работы по монтажу и демонтажу применяемого в поверке оборудования:
- производить работы по подключению соединительных кабелей при включенном  $\blacksquare$ питании прибора Сигма.

Процесс проведения поверки не относится к работам с вредными или особо 4.4 вредными условиями труда.

4.5 Рабочее место поверителя должно соответствовать санитарноэпидемиологическим правилам  $\,$   $\,$   $\,$   $\,$ нормативам СанПиН 2.2.2/2.4.1340-03 "Гигиенические требования к персональным электронно-вычислительным машинам и организации работы".

#### 5 Условия поверки

- 5.1 При проведении поверки должны соблюдаться следующие условия:
- температура окружающей среды, °С  $25 \pm 10$ ;  $\Delta$
- относительная влажность воздуха, %  $45 - 80$ ;  $\sim$
- атмосферное давление, кПа (мм рт. ст.) 84,0 105,7 (630 800).  $\omega_{\rm c}$

#### Подготовка проведению поверки 6

- 6.1 Подготовить средства поверки к работе в соответствии с их эксплуатационной документацией.
- 6.2 Согласовать с организацией, подавшей заявку на проведение поверки, и в ведении которой расположена поверяемая СИДС:
	- 6.2.1 дату и ориентировочное время начала поверки;
	- 6.2.2 получить телефонные номера и учетные данные от 2-х до 16-ти SIP-абонентов: Имя пользователя (Логин), Пароль, SIP URI (Универсальный идентификатор ресурса), Адрес сервера регистрации.
- 6.3 Перед проведением поверки необходимо провести следующие подготовительные работы:
	- проверить срок действия свидетельства о поверке прибора СИГМА;  $\overline{\phantom{a}}$
	- разместить на рабочем столе прибор СИГМА и подключить прибор СИГМА к сети электропитания в соответсвии с эксплуатационной документацией;
	- собрать схему измерений в соответствии с рисунком 1 и эксплуатационной документацией на прибор СИГМА;
	- откорректировать текущее время прибора СИГМА по времени поверяемого оборудования;
	- получить у Оператора регистрационные данные от 2-х до 16-ти учетных записей SIP-абонентов для настройки прибора СИГМА.

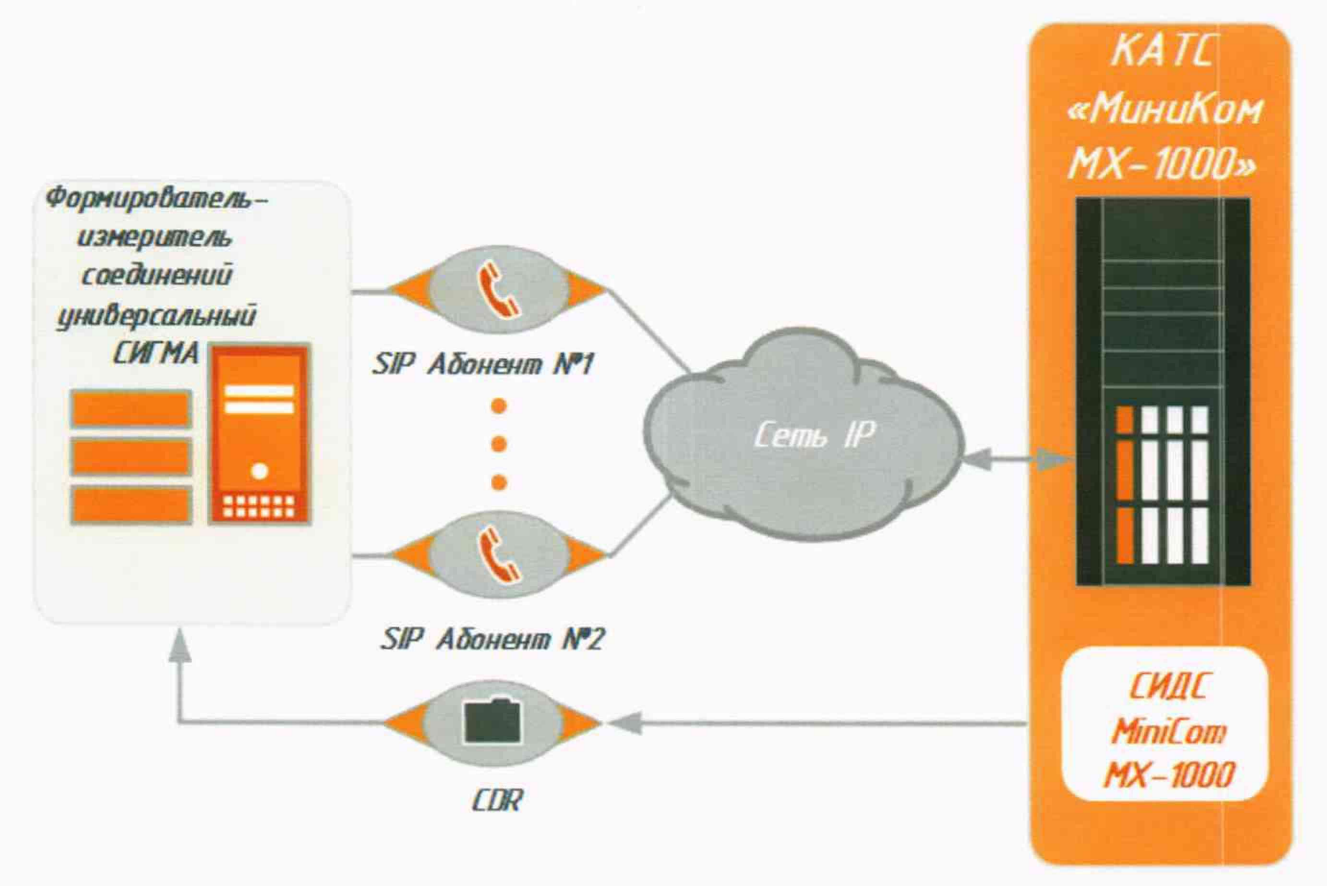

Рисунок 1- Схема поверки

### 7 Проведение поверки

### 7.1 Внешний осмотр

СИДС является виртуальной (функциональной) системой измерений длительности соединений оборудования с измерительными функциями, в связи с этим внешний осмотр оборудования на предмет отсутствия повреждений проводится только при первичной поверке. При проведении осмотра необходимо зафиксировать серийный номер оборудования с измерительными функциями.

Возможности организации информацонно-измерительных каналов между поверяемой СИДС и формирователем-измерителем соединений позволяет осуществлять организацию IPсоединений дистанционно, например, через сеть Интернет. В случае использования методов дистанционных измерений внешний осмотр допускается не проводить.

### 7.2 Опробование

7.2.1 Опробование производят по схеме в соответствии с рисунком 1:

- включить питание прибора Сигма, после автоматического запуска операционной системы Linux, на рабочем столе появляются пиктограммы: СИГМА-СИПД, СИГМА-Таксофон, СИГМА-СИДС (рисунок 2), ассоциированные с программным обеспечением sigma.exe;

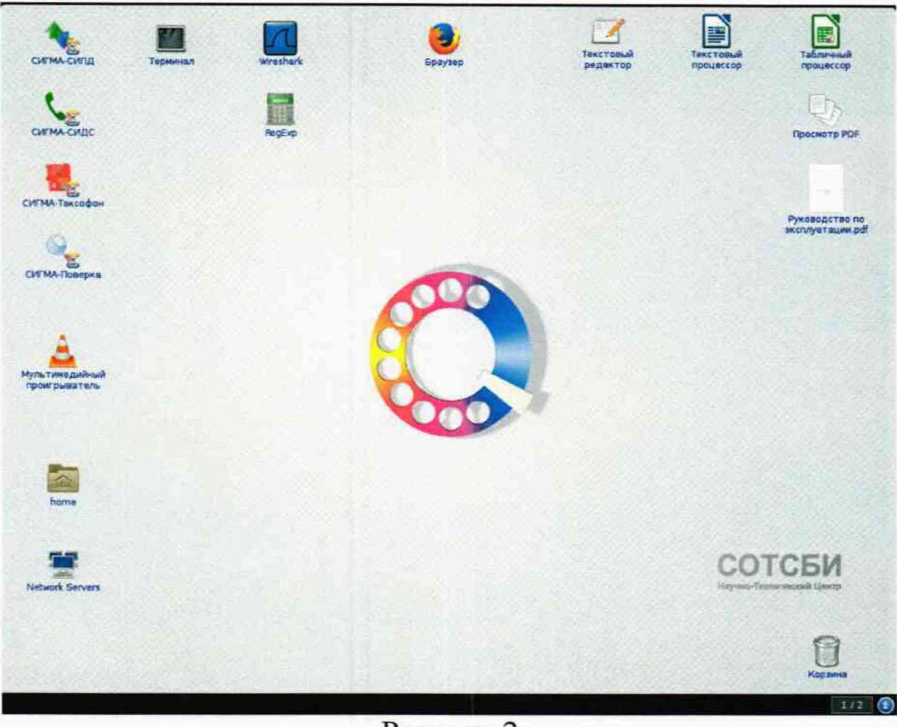

Рисунок 2

- щелкнуть по пиктограмме СИГМА-СИДС, открывается соответсвующее основное окно подпрограммы, рисунок 3,

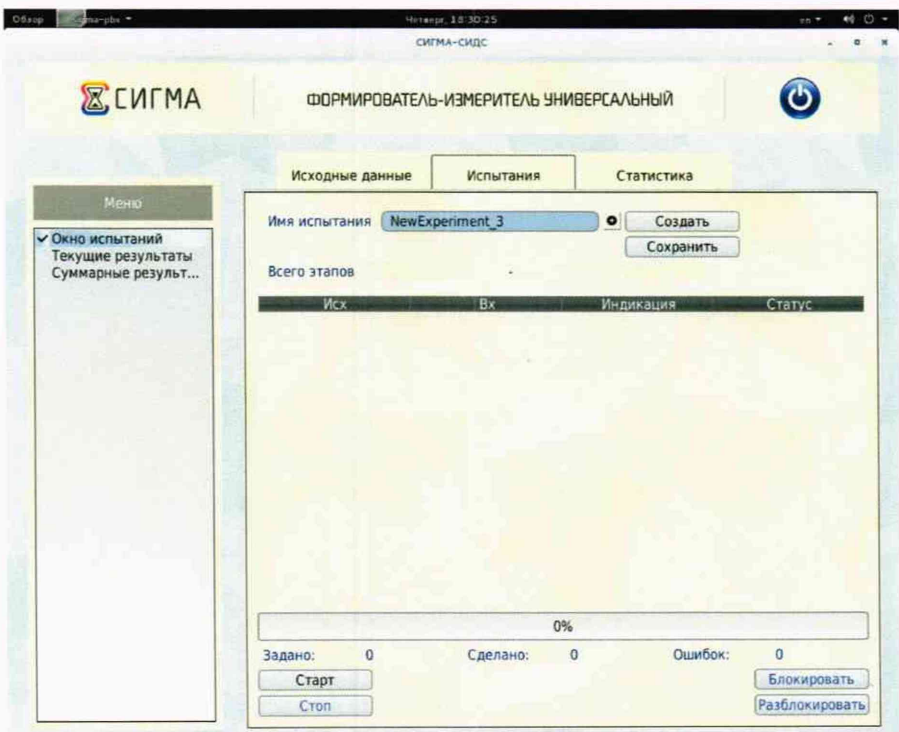

Рисунок 3

- выбрать имя испытаний или создать новую настройку испытаний, щелкнув по кнопке создать, откроется окно, рисунок 4, в котором можно выбрать ранее созданную настройку или ввести имя в бокс File name, например, имя СИДС и сохранить, нажав на кнопку Save.

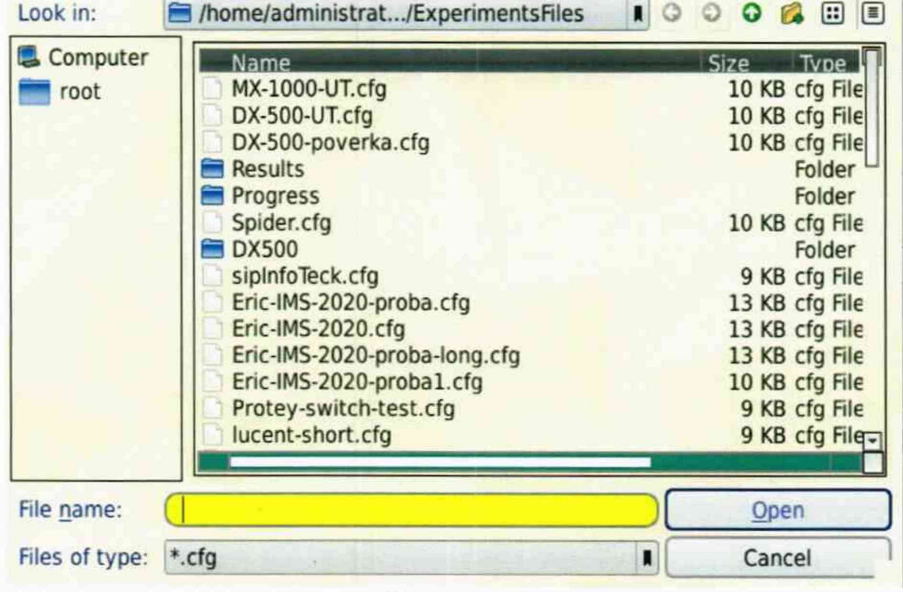

Рисунок 4

- откроется окно испытаний с сохраненным именем (рисунок 5),

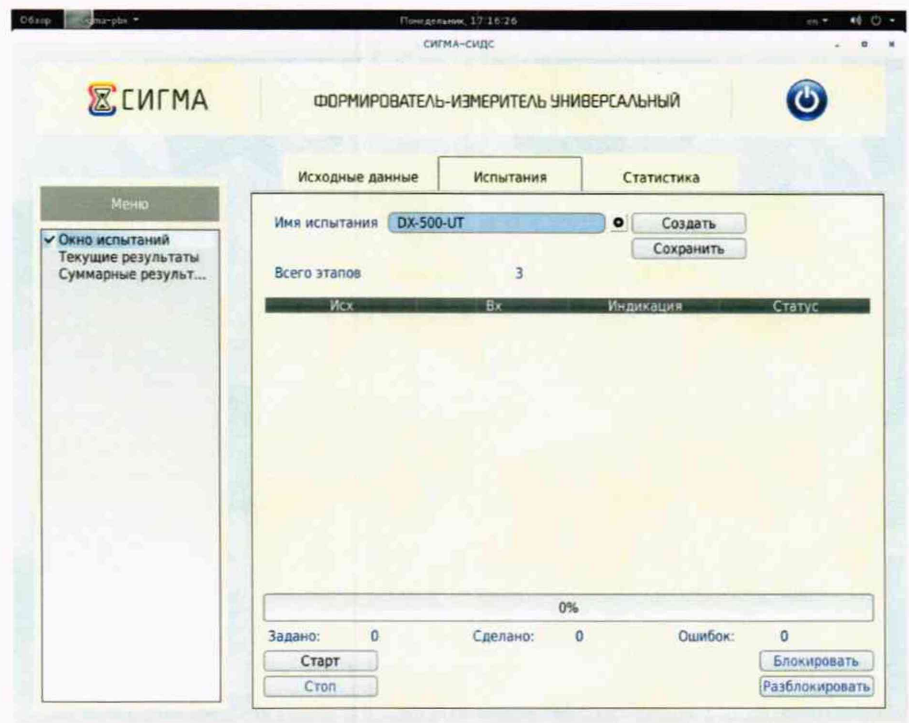

Рисунок 5

- щелкнуть по вкладке Исходные данные и выбрать опцию Комплекты\SIP (рисунок 6) и в соответствующих боксах ввести собственные и вызываемые телефонные номера, полученные от оператора;

| suma-pbs *<br>Ofixop.                                                                                               |                                        | Понедельник, 17/24/43<br>СИГМА-СИДС |                   |                     |                | $em =$ |              | 46 0 -<br>×    |
|----------------------------------------------------------------------------------------------------|----------------------------------------|-------------------------------------|-------------------|---------------------|----------------|--------|--------------|----------------|
| <b>ECITMA</b>                                                                                                    | ФОРМИРОВАТЕЛЬ-ИЗМЕРИТЕЛЬ УНИВЕРСАЛЬНЫЙ |                                     |                   |                     |                |        |              |                |
|                                                                                                    | Исходные данные                        | Испытания                           |                   | Статистика          |                |        |              |                |
| Меню                                                                                                    | Комплекты -                            |                                     |                   |                     |                |        |              |                |
| - Комплекты<br>Аналоговые<br>Модемы<br>$V V$ SIP<br>Параметры вызовов<br>• План испытаний<br>Выбор СИДС<br>Критерии |                                        | Nr                                  | Собственный номер | Вызываемый номер Nr |                |        | Роль         |                |
|                                                                                                    |                                        | E 1                                 | 100               | 101                 | $\overline{2}$ |        | I NCX I      |                |
|                                                                                                    |                                        | E <sub>2</sub>                      | 101               | 100                 | 1              |        | $B \times$   |                |
|                                                                                                    |                                        | <b>E3</b>                           | 102               | 103                 | 4              |        | MCX          |                |
|                                                                                                    | Блок/Разбл<br>Настроить                | E/4                                 | 103               | 102                 | $\overline{3}$ |        | <b>BX</b>    |                |
|                                                                                                    |                                        | $E$ 5                               | 104               | 105                 | 6              |        | <b>I</b> NCX |                |
|                                                                                                    |                                        | E <sub>6</sub>                      | 105               | 104                 | 5              |        | $B \times$   |                |
|                                                                                                    |                                        | $E$ $7$                             | 106               | 107                 | 8              |        | <b>NCX R</b> |                |
|                                                                                                    |                                        | 正 8                                 | 107               | 106                 | $\overline{7}$ |        | $B \times$   |                |
|                                                                                                    |                                        | E 9                                 | 108               | 109                 | 10             |        | I NCX I      |                |
|                                                                                                    |                                        | $E$ 10                              | 109               | 108                 | $\overline{9}$ |        | $B \times$   |                |
|                                                                                                    |                                        | ₽ 11                                | 110               | 111                 | 12             |        | I NCX        |                |
|                                                                                                    |                                        | $E$ 12                              | 111               | 110                 | 11             |        | <b>BX</b>    |                |
|                                                                                                    |                                        | $E$ 13                              | 112               | 113                 | 14             |        | I NCX        | $\blacksquare$ |
|                                                                                                    |                                        | € 14                                | 113               | 112                 | 13             |        | . BX         |                |
|                                                                                                    |                                        | E 15                                | 114<br>115        | 115                 | 16             |        | I NCX        | п<br>п         |
|                                                                                                    |                                        | € 16                                |                   | 114                 | 15             |        | B/X          |                |

Рисунок 6

- щелкнуть вкладку Настроить и для каждого комплекта ввести Имя пользователя (Логин), Пароль и IP Адрес сервера (рисунок 7);

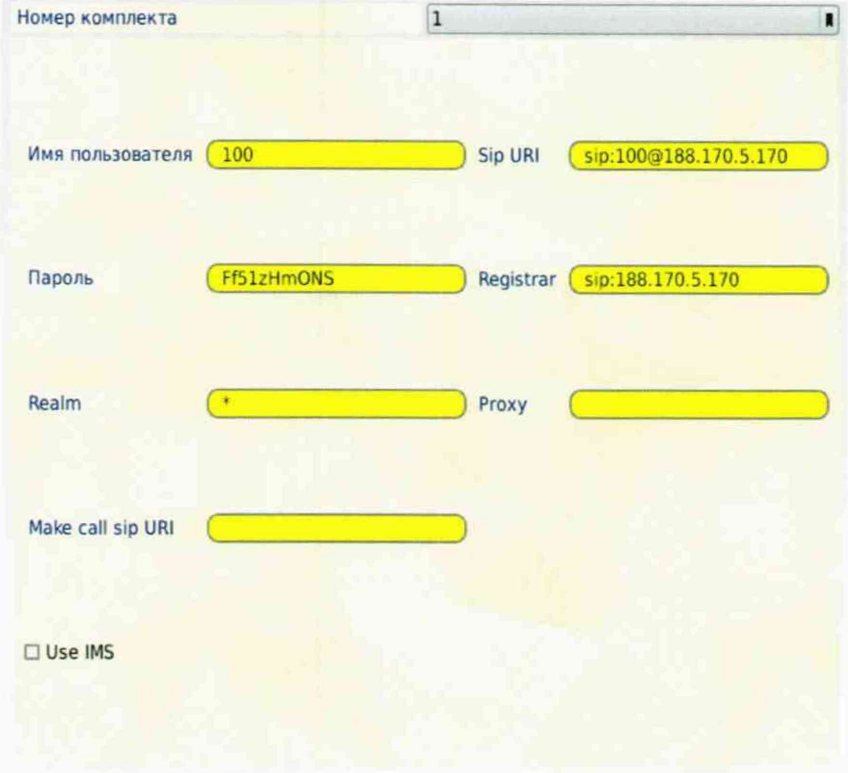

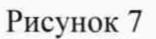

- щелкнуть вкладку План испытаний (рисунок 8) и в диалоговое окно Выбор этапа 1 ввести длительность телефонного соединения и количество соединений на этапе. Для опробования создается один этап, а для поверки - 3 этапа в соответствии с таблицей 2.

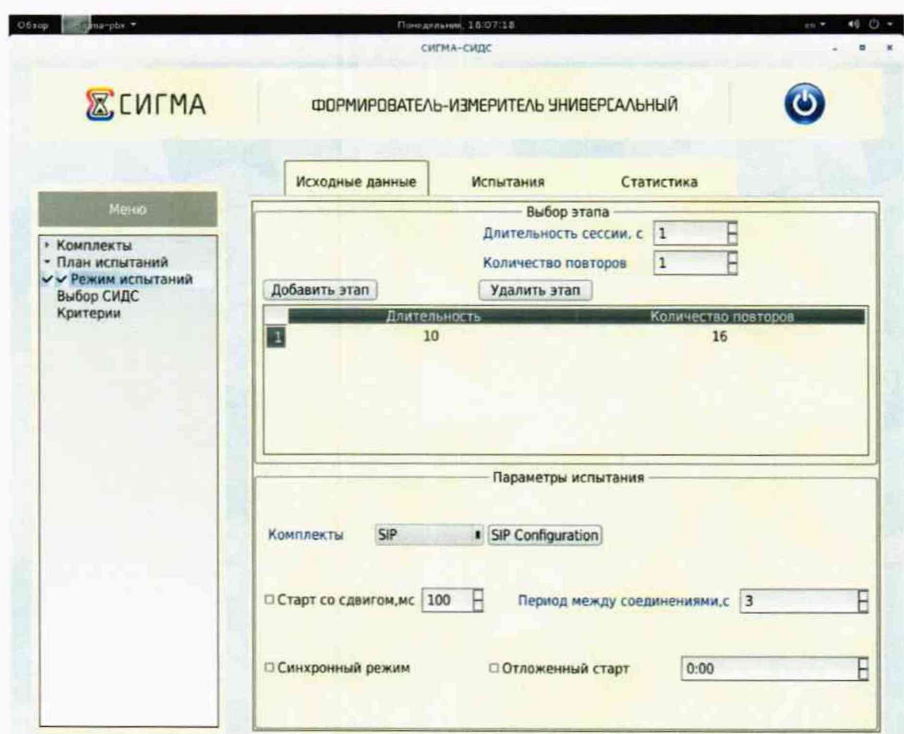

Рисунок 8 - Исходные данные/ План испытаний/Опробирование

### Таблица 2

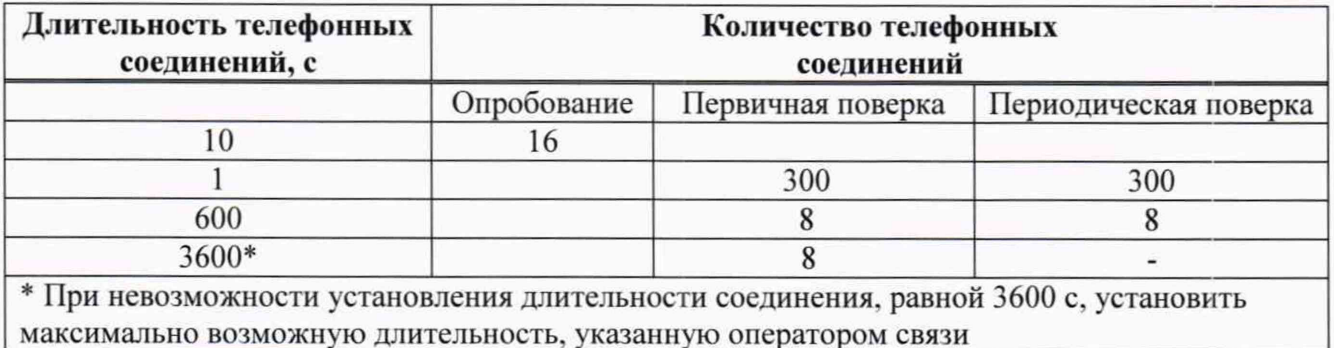

При необходимости можно сделать дополнительные настройки: Старт со сдвигом и изменить время между сессиями.

Перейти на вкладку Испытания и нажать клавишу Сохранить.

Для старта опробования необходимо нажать на кнопку Старт, прибор Сигма автоматически выполнит программу опробования.

После выполнения программы необходимо запросить у оператора учетный файл и скопировать его в прибор Сигма в папку Sigma-ATC с именем испытания.

Перейти в меню Статистика/Конвертация и выбрать или создать конвертор, рисунок 9. для автоматического расчета результатов опробования и способ расчета, рисунок 10.

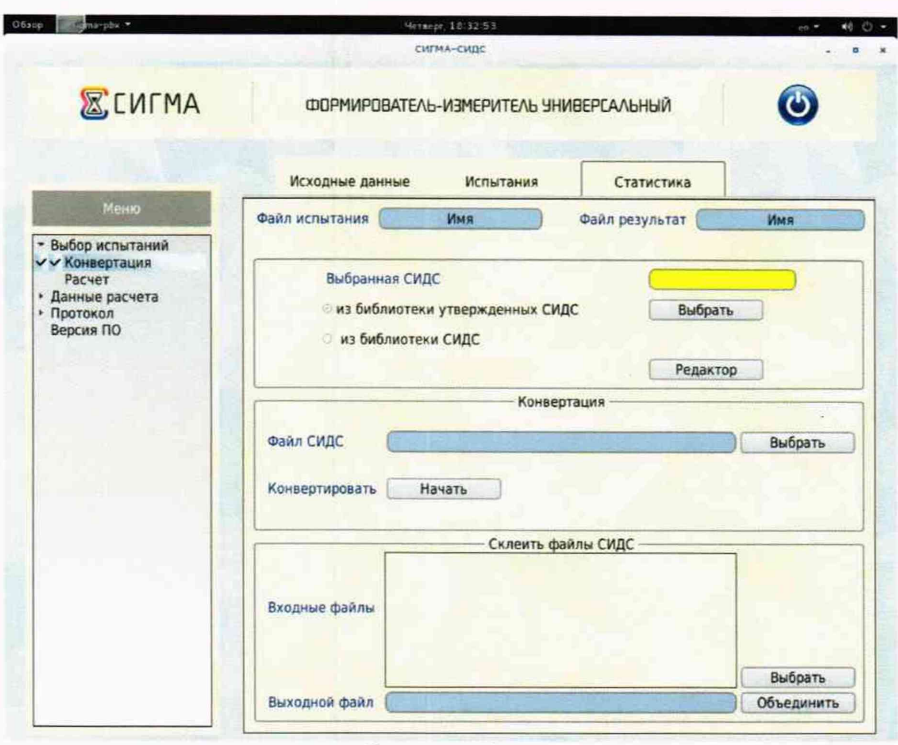

Рисунок 9

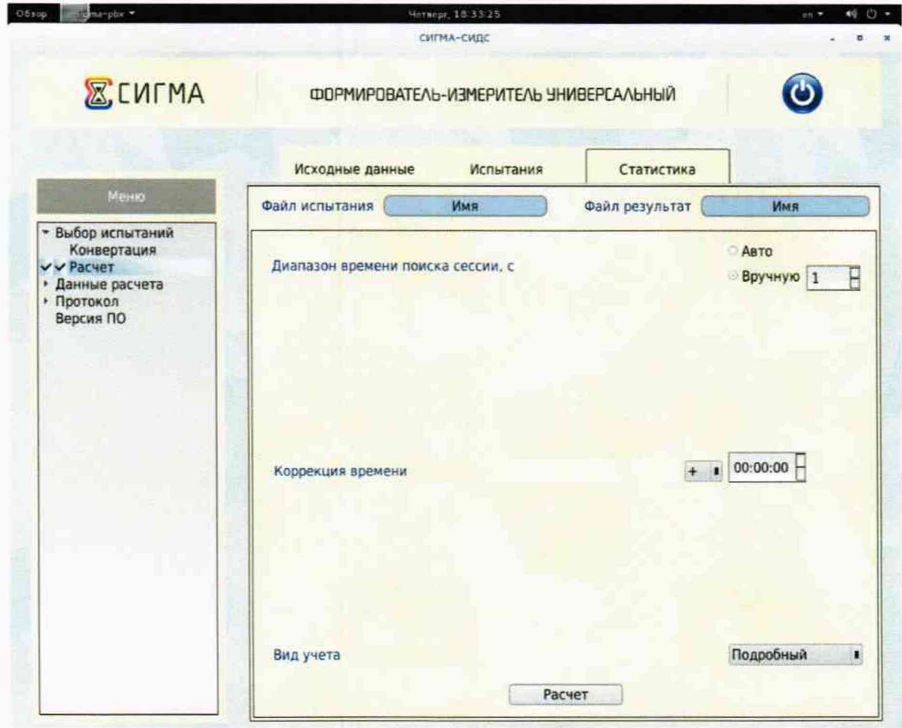

# Рисунок 10

Оценить результаты опробования (успешно, неуспешно):

а) при успешном результате опробования (погрешность СИДС для каждой сессии не превышает ±1 с, конвертация учетного файла успешна) поверка продолжается;

б) при неуспешном результате (погрешность СИДС хотя бы одной сессии превышает ±1 с, или конвертация учетного файла не успешна), поверка прекращается до устранения неисправности.

### 7.3 Определение метрологических характеристик (МХ)

7.3.1 Определение МХ проводят на репрезентативных выборках комплексным (сквозным) методом, суть которого заключается в многократной подаче на вход поверяемого оборудования сигнала эталонной длительности телефонного соединения, а по средствам отображения информации (дисплей или учетные файлы) определяют длительности каждого соединения, измеренные СИДС, с дальнейшей обработкой и оценкой метрологических характеристик  $(MX)$ .

7.3.1.2 Для определения МХ создается 3 этапа, рисунок 11, в соответствии с таблицей 2, аналогично пункту 7.1.

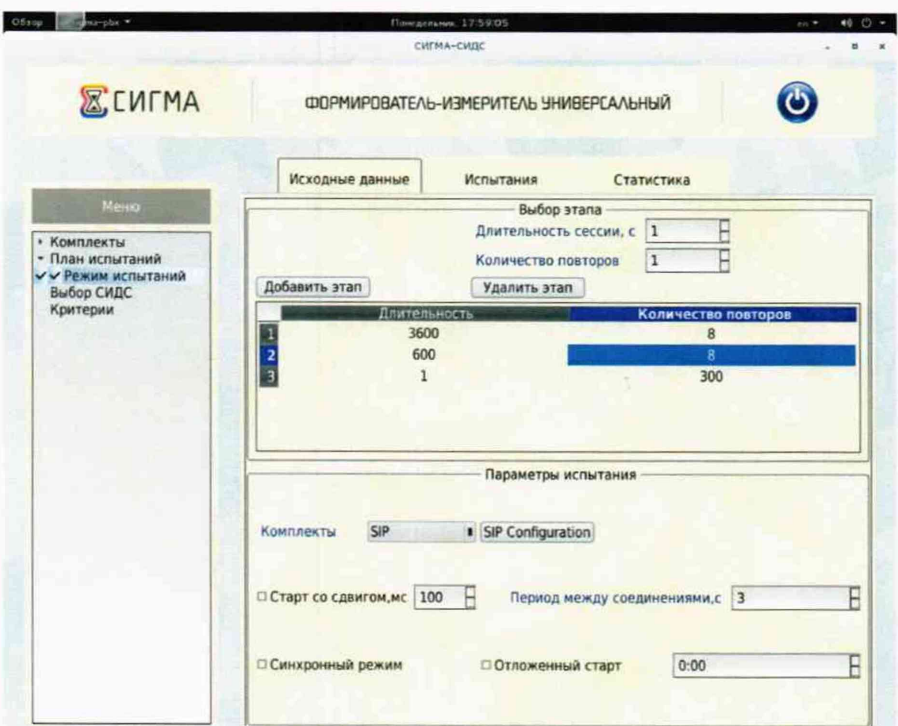

Рисунок 11 - Исходные данные/ План испытаний (определение МХ)

Процедуру испытаний прибор Сигма выполняет автоматически - формирует необходимое количество телефонных соединений различной длительности одновременно по восьми абонентским каналам.

### 7.4 Идентификация программного обеспечения

Идентификационные данные программного обеспечения определяются при участии обслуживающего СИДС технического персонала в соответствии с эксплуатационной документацией на оборудование с измерительными функциями.

Поверитель должен зафиксировать версию программного обеспечения поверяемого оборудования и идентификационные данные ПО.

Результаты поверки считать положительными, если идентификационные данные соответствуют данным, представленным в таблице 3.

Таблица 3 - Идентификационны данные ПО

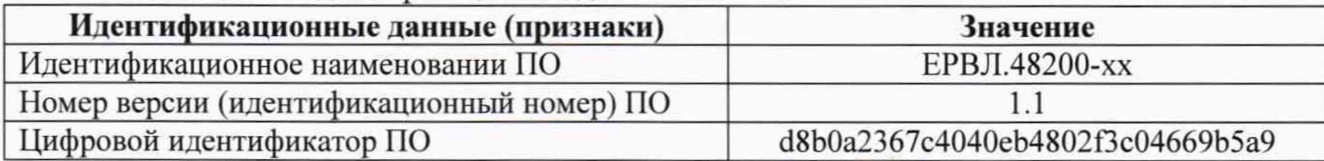

### 8 Обработка результатов измерений

<span id="page-12-0"></span>8.1 Обработка результатов измерений по п. 7.2 и определение МХ по п. 7.3 производится полностью автоматически в СИГМА по соответствующей программе.

8.2 Результаты поверки СИДС считаются положительными, если для всех соединений погрешность измерения длительности не превышает предельное значение и отсутствуют потери вызовов из-за неправильного определения номера автоабонента или автоответчика.

8.3 Результаты поверки СИДС считаются отрицательными, если хотя бы для одного соединения погрешность измерения длительности превышает предельное значение и имеется потеря вызовов из-за неправильного определения номера автоабонента или автоответчика.

8.4 При отрицательных результатах поверки СИДС после устранения причин проводится повторная поверка в объеме первичной поверки.

### 9 Оформление результатов поверки

9.1 Если СИДС по результатам поверки признана пригодной к применению, то на нее выдается «Свидетельство о поверке», установленной формы.

9.2 Если СИДС по результатам поверки признана непригодной к применению, то «Свидетельство о поверке» аннулируется, выписывается «Извещение о непригодности к применению» установленной формы, и ее эксплуатация запрещается.

9.3 Формы «Свидетельство о поверке» и «Извещение о непригодности к применению» оформляются в соответствии с документом «Порядок проведения поверки средств измерений, требования к знаку поверки и содержанию свидетельства о поверке», утвержденном приказом Минпромторга России от 02 июля 2015 г. №1815.

9.4 В обоих случаях составляется протокол поверки в произвольной форме и в качестве приложений прикладываются распечатки таблиц результатов поверки.

Формы таблиц приведены в приложении Б.

### ПРИЛОЖЕНИЕ А

(справочное)

### Характеристики прибора Сигма

### Математический аппарат обработки результатов испытаний

#### Формирователь - измеритель соединений универсальный СИГМА.  $A.1$ Общие сведения.

Формирователь - измеритель соединений универсальный СИГМА предназначен для измерений на сетях связи длительности соединения (сеанса связи) и количества (объема) переданной и (или) принятой информации.

Формирователь - измеритель соединений универсальный СИГМА, далее прибор, представляет собой программно-аппаратную систему, состоящую из блока формирователяизмерителя со встроенным управляющим компьютером и пакета специального программного обеспечения СИГМА, версия 2.0, функционирующего в среде Linux.

Прибор может подключаться к поверяемым объектам по аналоговым абонентским линиям или с использованием технологий: Ethernet, GSM, UMTS, LTE.

В процессе работы прибор обеспечивает выполнение функций:

- переноса единиц объемов цифровой информации от государственного первичного эталона:

- формирования временных интервалов;

- измерения временных интервалов;

- измерения объемов информации;

- статистическая обработка многократных измерений объемов информации и временных интервалов.

Конструктивно оборудование выполнено в виде приборного контейнера, содержащего рабочие ТЭЗы.

Основные МХ:

- пределы допускаемой абсолютной погрешности формирования длительности IP соединений в диапазоне от 1 до 3600 с, с  $±0.25$ ;

- пределы допускаемой абсолютной погрешности измерения длительности IP соединений в диапазоне от 1 до 3600 с. с  $±0.25$ :

- погрешность переноса эталонных единиц количества (объемов) информации в диапазоне от 1 байта до 1 Гбайт, байт  $0:$ 

- погрешность измерения количества (объемов) информации, принимаемой в IP соединении, в диапазоне от 1 байта до 1 Гбайт, байт  $\pm 1$ :

- пределы допускаемой абсолютной погрешности формирования длительности IP соединений в диапазоне от 1 до 3600 с, с  $\pm 0.25$ ;

- пределы допускаемой абсолютной погрешности измерения длительности IP соединений в диапазоне от 1 до 3600 с, с  $±0.25$ :

- погрешность переноса эталонных единиц количества (объемов) информации в диапазоне от 1 байта до 1 Гбайт, байт  $0:$ 

- погрешность измерения количества (объемов) информации, принимаемой в IP соединении, в диапазоне от 1 байта до 1 Гбайт, байт  $\pm 1$ .

### А.2 Математический аппарат обработки результатов испытаний

### А.2.1 Модель испытаний

Объектом испытаний являются СИ, которые измеряют объем проходящей через них информации, либо длительность осуществляемых соединений или сеансов связи соответствен-HO.

Схема испытания состоит из последовательно осуществляемых опытов, в каждом из которых испытуемое устройство проводит измерение заведомо известного (эталонного) значения длительности или объема информации.

Результатом каждого опыта, то есть наблюдаемым событием, будет погрешность измерения, то есть разность между измеренным и подаваемым на вход эталонным значениями.

Результат считается успешным, если погрешность измерения меньше или равна заданному предельно допустимому значению и неуспешным - в противном случае.

Неуспешным, также, считается измерение, незафиксированное испытуемым устройством.

Обозначим вероятность успешного результата каждого измерения - р, тогда вероятность неуспешного результата q = 1 - р, где р - вероятность появления успешного события, а q - вероятность появления неуспешного события (отказа).

Так как все измерения проводятся в одинаковых условиях - то эти вероятности (р и q) независимы и одинаковы для каждого опыта. Тогда, число успешных результатов S из n проводимых опытов - является случайной величиной, распределенной по биномиальному закону.

$$
P(S < s) = \sum_{k=0}^{s} {k \choose n} p^k (1-p)^{n-k}, \tag{1}
$$

где P(S < s) - вероятность того, что число успешных результатов не превысит вели-

чины s.

k - текущее значение величины S.

### А.2.2 Критерии завершения испытаний

В ходе проведения испытаний требуется проверить, что оцениваемое значение  $\bar{q}$  < P<sub>0</sub>

при выбранном значении доверительной вероятности Рдов. Ро-это предельно допустимая вероятность измерений с погрешностью больше заданной.

Вероятность P(S<s) можно рассматривать, как вероятность попадания оцениваемой величины  $\overline{q}$  в заданный интервал [0, q], то есть должно выполняться соотношение  $P(S \le s)$  = Рдов, или исходя из (1):

$$
\sum_{k=0}^{s} {k \choose n} (1 - P_0)^k P_0^{n-k} \ge P_{\text{AOB}} \, ; \tag{2}
$$

Из соотношения (2) находим s. Фактически это означает, что при вероятности отказа (ошибки измерения), равной Ро, с вероятностью Рдов будут успешными не более в измерений

Иначе говоря, если в серии из **n** испытаний число отказов составит не более, чем  $y = (n - s)$ , то можно утверждать, вероятность неправильной работы контролируемой системы измерений - меньше предельно - допустимой. Обозначим это значение ун.

Аналогично, из соотношения (3), можно определить значение s и, соответственно,  $y = (n - s)$ , при котором вероятность неправильной работы контролируемой системы измерений окажется больше предельно - допустимой. Обозначим его ув.

$$
\sum_{k=0}^{s} {k \choose n} P_0^{-k} (1 - P_0)^{n-k} \ge P_{\text{AOB}} \tag{3}
$$

Таким образом, в процессе проведения испытаний, в соответствующие моменты времени, проводится анализ зафиксированного количества ошибок (отказов) у на соответствие границам уни ув, определенным, в соответствие с (2) и (3) Примеры расчета при разных значениях допустимой вероятности отказа (ошибки измерения) приведены в таблицах A1 и A2.

Если  $y < y_{H}$ , то испытания закончены, результат УСПЕШНО;

Если  $y > y_B$ , то испытания закончены, результат **НЕУСПЕШНО**;

Если  $y_{H}$  <  $y$  <  $y_{B}$ , то испытания следует продолжать, ДАННЫХ НЕДОСТАТОЧНО.

### А.2.3 Точечные и интервальные оценки погрешности

Пусть А - измеряемая величина, тогда оцениваемую нами погрешность обозначим хі.

Погрешность измерений - случайная величина, значения этой величины можно вычислить для каждого измерения, как разность между значением, измеренным контролируемым оборудованием и истинным (эталонным) значением формируемым прибором xi = Аизмi - Аэтi.

Таким образом, имеем набор значений погрешности измерений от х1 до хп.

Погрешность измерений является случайной величиной. На практике, полагают, что эта случайная величина имеет нормальное распределение. Это обусловлено тем, что погрешности измерений складываются из большого числа небольших возмущений, ни одно из которых не является преобладающим. Согласно же центральной предельной теореме сумма бесконечно большого числа взаимно независимых бесконечно малых случайных величин с любыми распределениями имеет нормальное распределение.

Реально, даже воздействие ограниченного числа возмущений, приводит к нормальному распределению результатов измерений и их погрешностей.

### А.2.4 Систематическая составляющая погрешности

При многократных измерениях эффективной оценкой математического ожидания для группы из *п* наблюдений является среднее арифметическое  $\overline{x}$ :

$$
\overline{x} = \frac{1}{n} \sum_{i=1}^{n} x_i
$$
 (4)

Формула (4) - определяет систематическую составляющую погрешности.

### А.2.5 Среднеквадратическое отклонение СКО систематической погрешности Оценка дисперсии будет выражаться:

$$
\widetilde{\mathbf{D}} = \frac{1}{(n-1)} \sum_{i=1}^{n} (\mathbf{x}_i - \overline{\mathbf{x}})^2
$$
\n(5)

Тогда среднеквадратическое отклонение от этого среднего **о** определяется, как квадратный корень из выражения (5):

$$
\sigma = \sqrt{\frac{1}{n(n-1)}} \sum_{i=1}^{n} (x_i - \overline{x})^2
$$
 (6)

### А.2.6 Доверительный интервал систематической составляющей погрешности

95% - ный доверительный интервал для оцениваемой погрешности задается как:

$$
\mathbf{x} = \mathbf{x} \pm 1.96 \, \boldsymbol{\sigma} \tag{7}
$$

### А.2.7 Доверительный интервал для дисперсии

Величина  $\tilde{D}$  - представляет сумму случайных величин и в нашем случае можно утверждать, что величина  $\tilde{D}$  распределена по нормальному закону.

Тогла:

$$
D[\widetilde{D}] = \frac{2}{n-1}\widetilde{D}^2,\tag{8}
$$

а среднеквадратическое отклонение  $\sigma_{\beta}$  будет равно:

$$
\sigma_{\vec{D}} = \sqrt{\frac{2}{n-1}\widetilde{D}^2} \tag{9}
$$

95% - ный доверительный интервал для дисперсии **D** будет определяться:

$$
D = \widetilde{D} + 1,96 \sigma_{\widetilde{B}}
$$
 (10)

Таким образом, 95% - ный доверительный интервал для СКО систематической погрешности будет ограничен интервалом ( $\sqrt{\tilde{D} - 1.96 \sigma_{\tilde{B}}}, \sqrt{\tilde{D} + 1.96 \sigma_{\tilde{B}}}.$ 

### А.2.8 Доверительный интервал суммарной погрешности

Доверительный интервал, в котором находится значение суммарной погрешности задается формулой:

или

$$
\Delta t_{\min} < \Delta_{\text{cym}} < \Delta t_{\max}, \tag{11}
$$

$$
\Delta V_{\min} < X_{\text{cym}} < \Delta V_{\max}.\tag{12}
$$

Min и max - это минимальное и максимальное значения погрешности измерения длительности сессии или объема переданного файла, в зависимости от вила испытаний.

### А.2.9 Оценка вероятности неправильной работы контролируемого оборудования

Оценка вероятности неправильной работы контролируемого оборудования производится исходя из зафиксированных на конец испытаний значений п (общее число проводимых опытов) и у (количество отказов) по формулам (2) и (3).

Вероятность отказа Р<sub>отк</sub> будет принадлежать диапазону:

$$
P_{\scriptscriptstyle H} \! < P_{\scriptscriptstyle OTK} \! < P_{\scriptscriptstyle B},
$$

 $(13)$ 

где Ри и Рв соответственно нижняя и верхняя границы вероятности отказа.

Эти границы, в свою очередь могут быть найдены из уравнений (14) и (15) при внесении в них соответствующих значений **n** и у и Рдов = 0,95.

$$
\sum_{k=0}^{y} {k \choose n} (1 - P_{\rm H})^{k} P_{\rm H}^{n-k} = P_{\rm AOB}; \qquad (14)
$$

$$
\sum_{k=0}^{y} {k \choose n} P_{\rm B}^{k} (1 - P_{\rm B})^{n-k} = P_{\rm AOB}. \qquad (15)
$$

В таблицах А1 и А2 представлены число необходимых испытаний для вероятности ошибок  $P_0 = 0.01$  и  $P_0 = 0.0001$ .

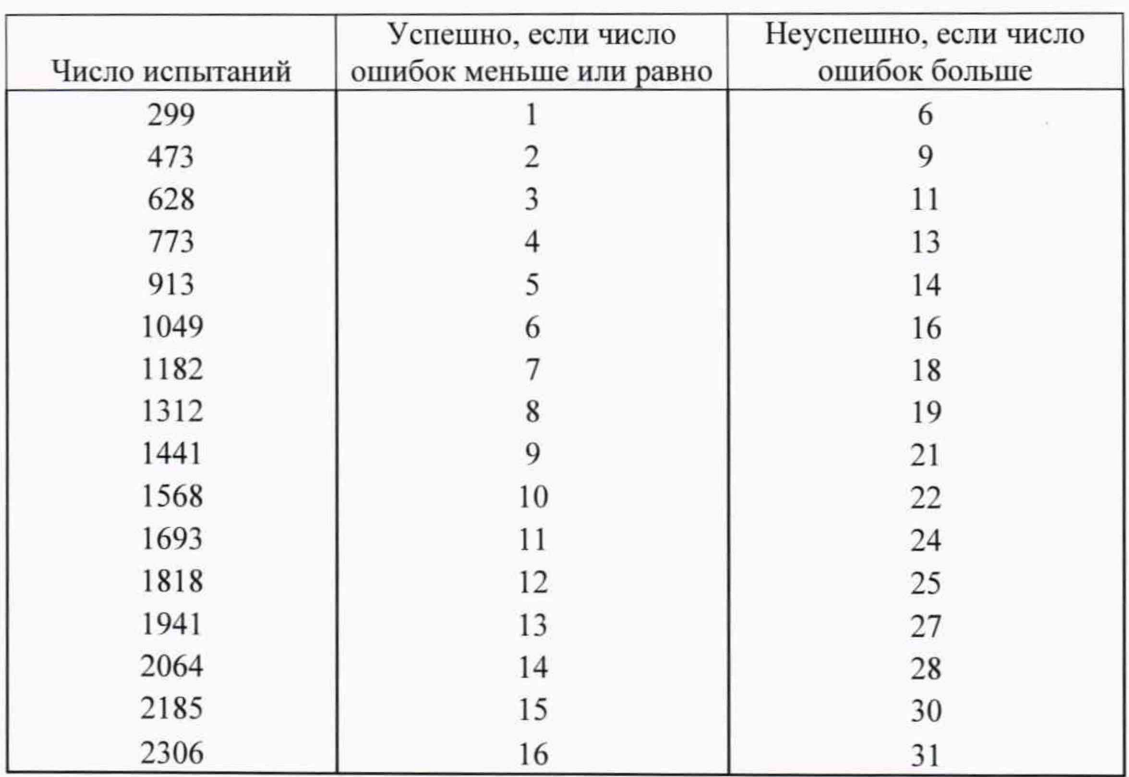

## Таблица А1 - Вероятность ошибки Ро= 0,01

# Таблица А2 - Вероятность ошибки ${\rm P_0 = 0,0001}$

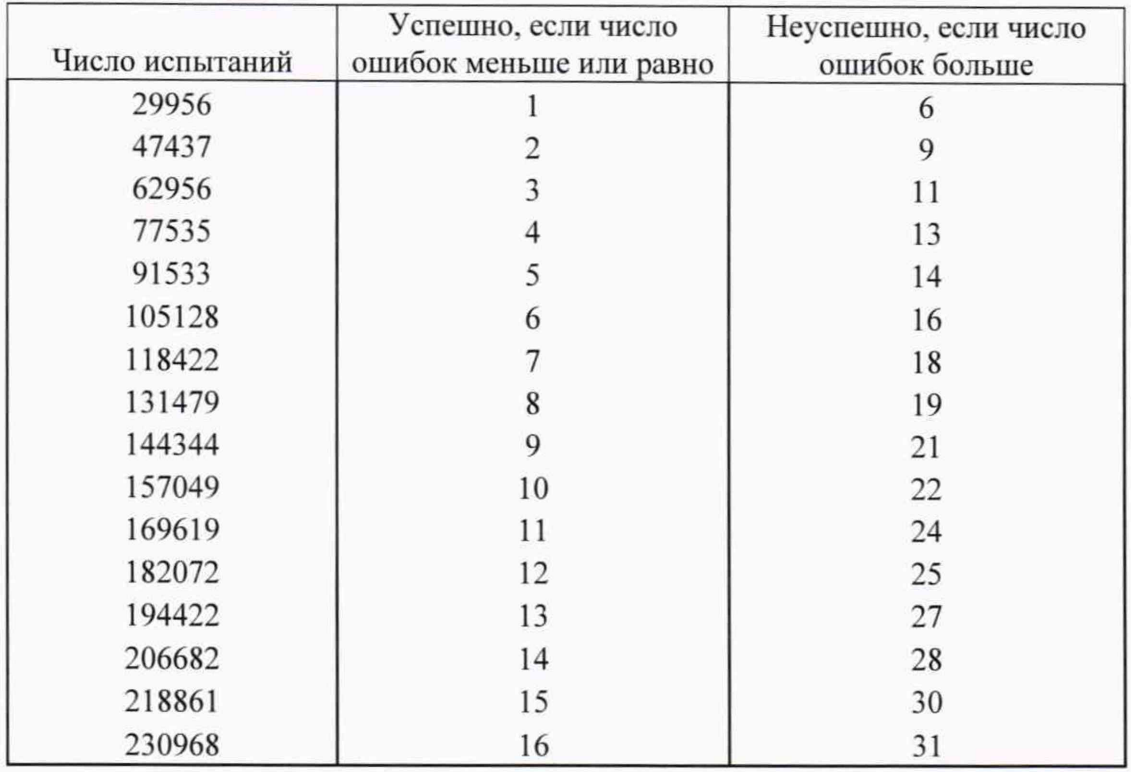

### ПРИЛОЖЕНИЕ Б

### (справочное) Таблицы результатов поверки

Таблица Б1 - Итоговые результаты

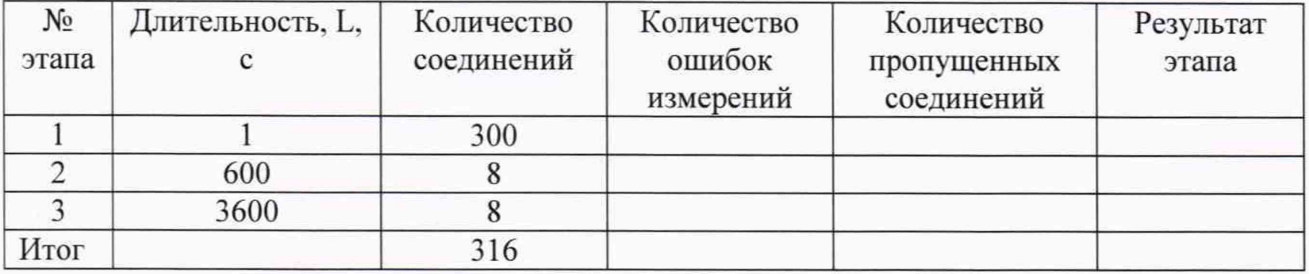

Таблица БЗ - Доверительные интервалы

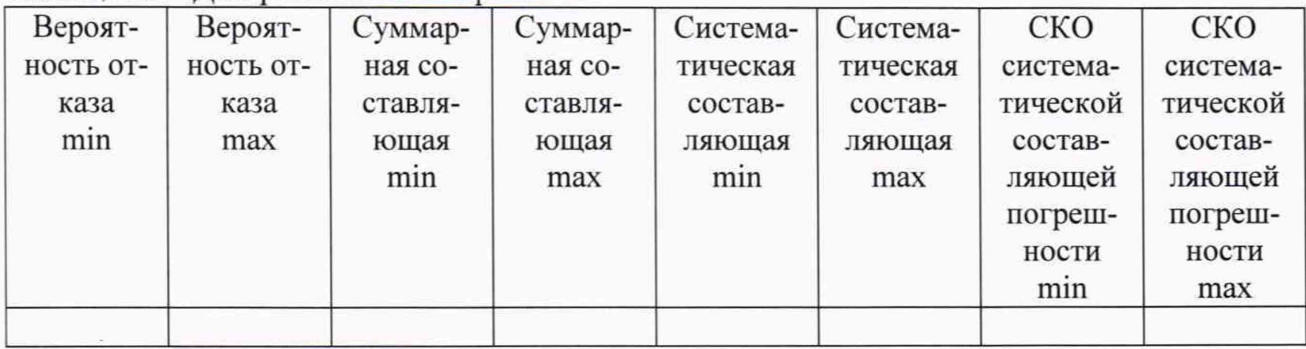

### ПРИЛОЖЕНИЕ В

### (справочное) Описание формата файла тарифной информации

Наименование конвертора - MX-1000-2020.cfg

Для того, чтобы файл подробного учета, полученный от системы измерений длительности соединений (далее - СИДС), был корректно импортирован программным обеспечением прибора СИГМА необходимо определить и описать его структуру.

Файл подробного учета, полученный от СИДС, имеет формат csv. Файл имеет текстовый формат с разделителями полей, где в качестве символа разделителя по подзаписям используется символ "пробел", а каждая строка заканчивается символом "перевод каретки".

Это означает, что подзаписи располагаются в строке со строго определенным смещением по подзаписям от начала записи (начала строки). Таким образом, для идентификации соответствующей подзаписи используется значение, соответствующее десятичному числу разделителей, отделяющих искомую подзапись от начала строки, счет начинается с нуля. Каждая строка содержит информацию об одном соединении.

Информация о дате и времени начала соединения помещена в отдельных столбцах с номерами 0 и 1. Для удобства их дальнейшей обработки информацию этих столбцов следует объединить, используя в качестве разделителя символ "запятая" и поместить в первый свободный столбец (этот столбец имеет номер 11).

Если значения столбца "Duration" выражены в секундах, поэтому следует каждое значение этого столбца умножить на 1000, чтобы эти значения были выражены в миллисекундах, если же значения столбца "Duration" выражены в формате "чч.мм.сс", то эти значения предварительно необходимо перевести в формат, выраженный в секундах.

Полученный файл сохранить в формате сѕу и скопировать в прибор СИГМА в каталог: home/administrator/sotsbi/sigma\_ats/SIPD.

Программное обеспечение прибора СИГМА импортирует четыре подзаписи из каждой строки файла учета:

- Номер вызывающего абонента содержится в подзаписи со смещением 3;
- Номер вызываемого абонента содержится в подзаписи со смещением 4:

• Дата и время начала соединения содержатся в подзаписи со смещением 11, в формате ДЕН. МЕС. ГОД, ЧАС: МИН: СЕК. День, месяц и год разделены символом "точка", часы, минуты, секунды, миллисекунды - символом "двоеточие", дата от времени отделены символом "запятпая";

• Продолжительность соединения, в миллисекундах - подзаписи со смещением 8.

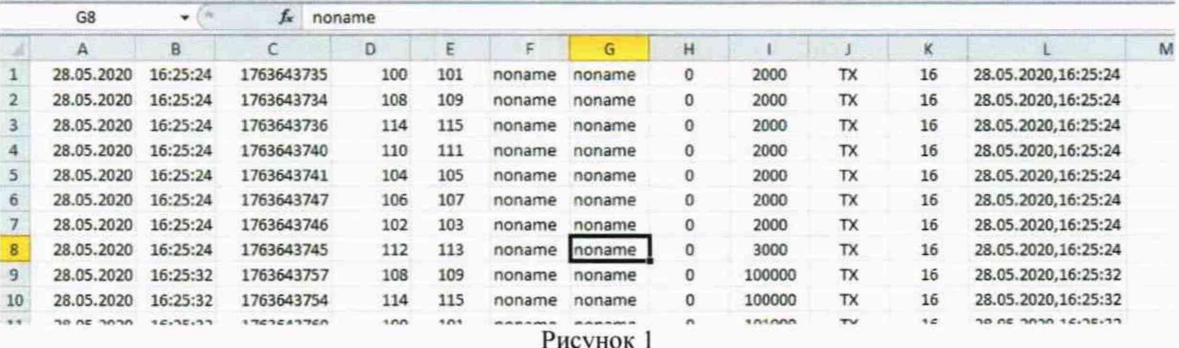

Фрагмент файла учета представлен на рисунке 1.

### Пример записи в учетном Файле:

Первая строка приведенного файла интерпретируется ПО прибора СИГМА следующим образом:

абонент с номером 100 инициировал телефонное соединение с абонентом 101, дата и время начала которого зафиксирована в файле, как 28 мая 2020 г. 16 ч. 25 мин 24 с. а продолжительность соединения - 2 секунды (2000 мс).

 $\hat{\boldsymbol{\epsilon}}$ 

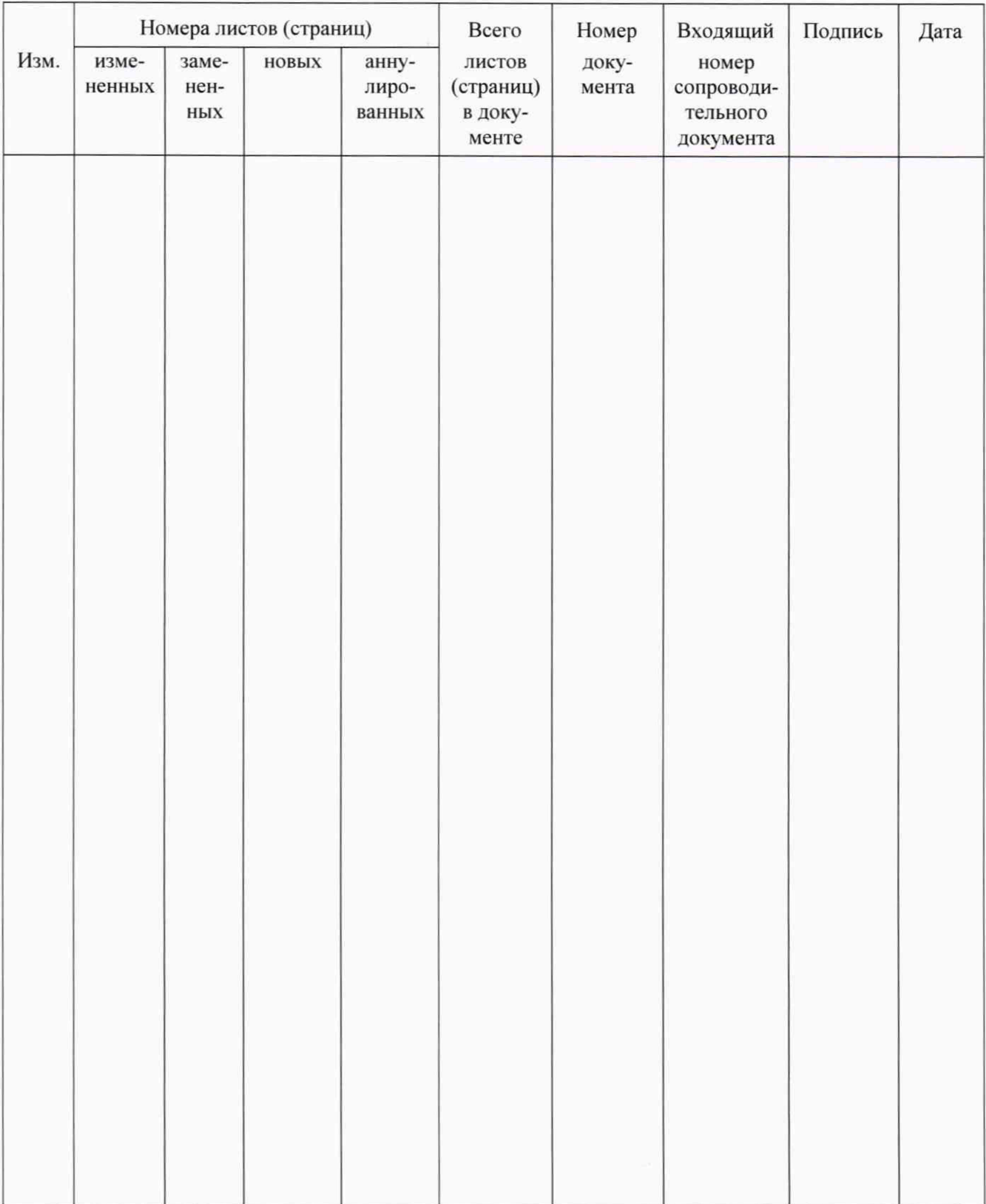

# **Лист регистрации изменений**